#### 11. Podłączanie do komputera

Podłącz mikroskop do komputera za pomocą kabla USB, a pojawią się dwie następujące opcje:

- 1) Pamięć masowa
- 2) Podgląd na komputerze

## 12. Podłączanie do telewizora

- 1) Włóż 1/8-calową końcówkę załączonego kabla wideo do portu wideo mikroskopu.
- 2) Włóż wtyczkę RCA od kabla wideo do jednego z żółtych wejść wideo na telewizorze.

Pełna instrukcja obsługi znajduje się w Instrukcji Użytkownika na załączonej płycie CD

# CEXX

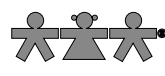

nowa szkoła ul. POW 25, 90-248 Łódź, www.nowaszkola.com tel. (42) 630 17 28, (42) 630 04 88, fax: (42) 632 73 28

# OSTR7F**<del></u>**FNIA!</del>

- 1. Zabawka przeznaczona jest dla dzieci powyżej 3 lat. Zawiera elementy optyczne – ryzyko porażenia wzroku.
- 2. Do użytku pod bezpośrednim nadzorem osoby dorosłej

3. Należy zachować opakowanie lub/i instrukcję. Zawierają one ważne informacje mogące być przydatne w przyszłości

4. Użytkowanie niezgodne z zaleceniami zwalnia producenta od odpowiedzialności za ewentualne szkody

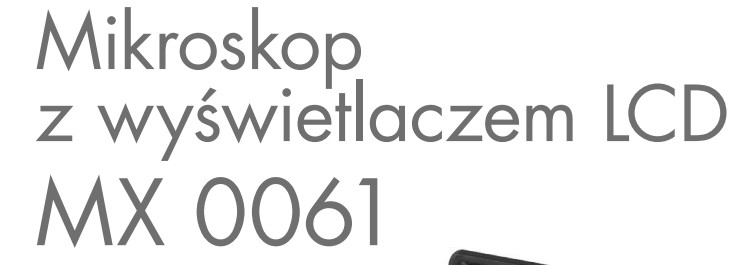

Wiek

 $-8+$ 

## 1. Otwórz pudełko i rozpakuj jego zawartość.

Zawartość opakowania:

- **1x Cyfrowy Mikroskop LCD**
- **1x Skrócona instrukcja obsługi**
- **1x Adapter**
- $\blacksquare$  1x Płyta CD
- **1x Kabel USB**
- $\Box$  1x Ściereczka do czyszczenia
- 1x Kabel AV

# 2. Instalacja baterii

- 1) Otwórz komorę baterii przesuwając klapkę na zewnątrz.
- 2) Włóż baterię litową do komory zgodnie z oznaczeniami polaryzacji w jej wnętrzu.

SI IN MX 0061 05/20 SI IN MX 0061 05/20

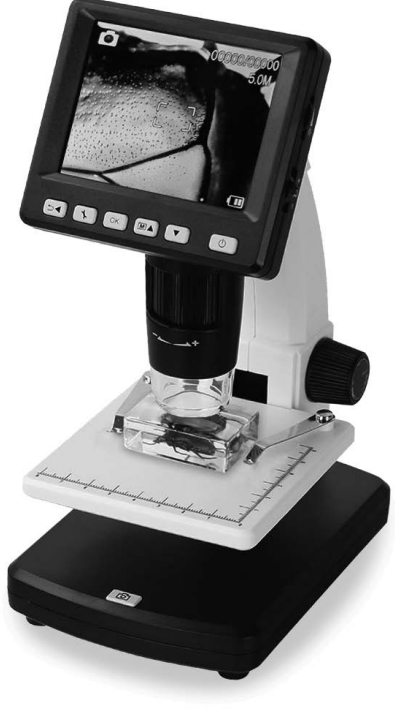

## 3. Wkładanie karty MicroSD

Włóż kartę MicroSD do gniazda kart pamięci; delikatnie wsuwaj kartę do momentu jej zatrzaśnięcia.

#### 4.Włączanie mikroskopu

Naciśnij przycisk On/Off, aby włączyć urządzenie.

#### 5. Umieść obiekt badań na stoliku.

#### 6. Obsetwacja obiektu

Obracając pokrętło A, zbliż stolik z obiektem badań do tubusu.

Pełna instrukcja obsługi znajduje się w Instrukcji Użytkownika na załączonej płycie CD: Cyfrowy Mikroskop LCD – Skrócona instrukcja obsługi B

## 7. Ostrość

Obracając pokrętło B, ustaw ostrość.

## 8. Blokada stolika

Obróć pokrętło C zgodnie z ruchem wskazówek zegara, aby za blokować stolik.

# 9. Zdjęcie/film

Naciśnij przycisk Przechwyć (Capture), aby zrobić zdjęcie lub nagrać film.

## 10. Zoom

Przybliż (Zoom in): popchnij pokrętło zoomu w górę. Oddal (Zoom out): popchnij pokrętło zoomu w dół.

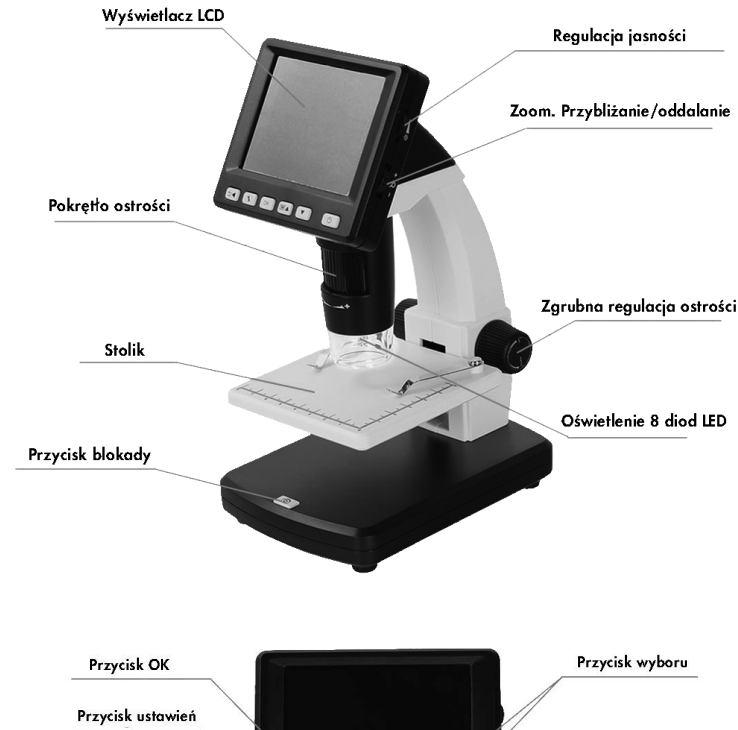

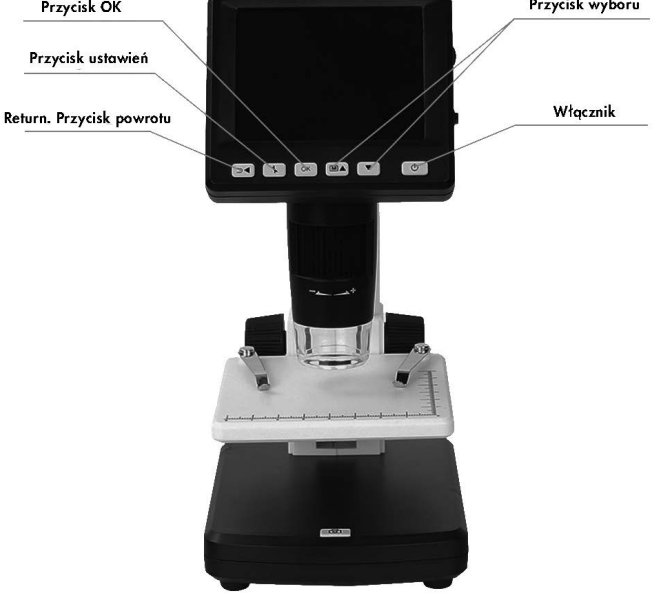